## **SOFTWARE HVSR**

## **PER DETERMINARE LA FREQUENZA FONDAMENTALE TEORICA E SPERIMENTALE DI RISONANZA DI SITO**

**VERSIONE DEMO** 10gg SCARICABILE DAL LINK: http://www.masw.it/HV/SoftwareHV.exe

## Procedura di installazione del software HVSR

- 1) scaricare il software dal link: http://www.masw.it/HV/SoftwareHV.exe
- 2) lanciare il software
- 3) il software genera un codice fingerprint da inviare via e-mail a roma@masw.it per avere la password di attivazione. Indicare nome e telefono.

## **OFFERTA SPECIALE PER CHI ACQUISTA ENTRO IL 31 MARZO 2011.**

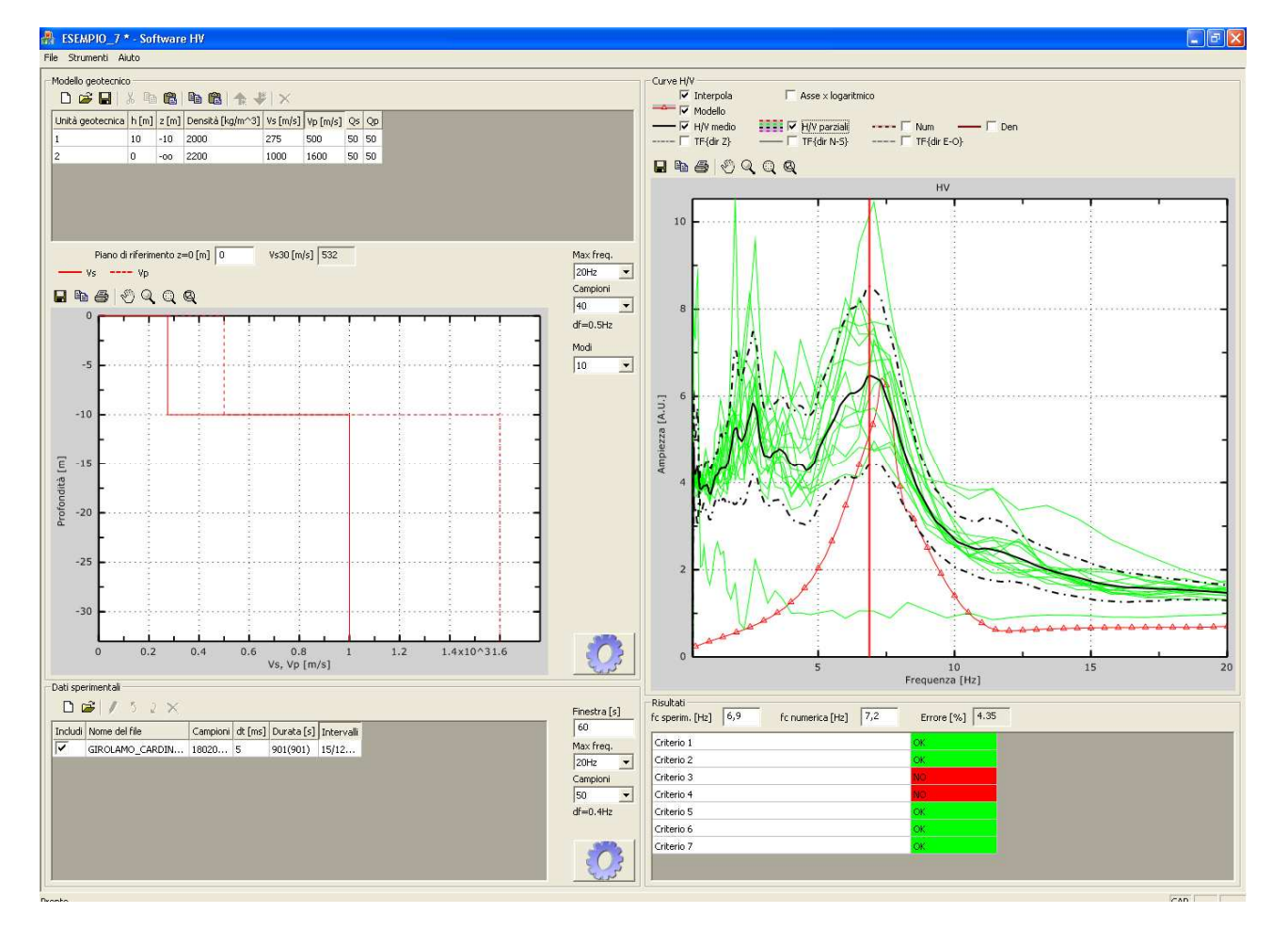